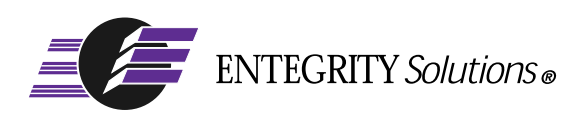

# PC-DCE™

# Overview Guide

**Software Version 5.0**

# <span id="page-1-0"></span>**Notices**

*PC-DCE Overview Guide* - Software Version 5.0 - Revised March 2003

THIS DOCUMENT AND THE SOFTWARE DESCRIBED HEREIN ARE FURNISHED UNDER A LICENSE, AND MAY BE USED ONLY IN ACCORDANCE WITH THE TERMS AND CONDITIONS OF SUCH LICENSE AND WITH THE INCLUSION OF THE COPYRIGHT NOTICE BELOW. TITLE TO AND OWNERSHIP OF THE DOCUMENT AND SOFTWARE REMAIN AT ALL TIMES WITH ENTEGRITY SOLUTIONS CORPORATION OR ITS LICENSOR.

The information contained in this document is subject to change without notice.

ENTEGRITY SOLUTIONS MAKES NO WARRANTY OF ANY KIND WITH REGARD TO THIS MATERIAL DOCUMENTATION OR SOFTWARE, INCLUDING BUT NOT LIMITED TO, THE IMPLIED WARRANTIES OF MERCHANTABILITY AND FITNESS FOR A PARTICULAR PURPOSE.

Entegrity Solutions shall not be liable for errors contained herein, or for any direct or indirect, incidental, special or consequential damages in connection with the furnishing, performance, or use of this material.

Use, duplication or disclosure by the Government is subject to restrictions as set forth in subparagraph (c) (1) (i) of the Rights in Technical Data and Computer Software clause at DFARS 252.227-7013.

Entegrity, Entegrity Solutions, and NetCrusader are registered trademarks or trademarks of Entegrity Solutions Corporation.

Entrust is a registered trademark of Entrust Technologies Limited. All Entrust product names are trademarks of Entrust Technologies Limited. Inprise and VisiBroker are trademarks of Inprise Corporation. Orbix is a registered trademark, and IONA and Wonderwall are trademarks of IONA Technologies. Kerberos is a trademark of Massachusetts Institute of Technology. Microsoft, Windows, and Windows NT are registered trademarks of Microsoft Corporation. Netscape and Navigator are trademarks of Netscape Communications Corporation. The Open Group is a trademark of The Open Group. VeriSign is a trademark of VeriSign, Inc. UNIX is a registered trademark in the United States and other countries, licensed exclusively through X/Open Company, Ltd. Other products and company names mentioned in the document are trademarks or registered trademarks of their respective owners.

Portions of this documentation were derived from materials provided by Entrust Technologies Limited.

Copyright © 1995–2003 The Open Group

Portions of this documentation were derived from materials provided by Compaq Computer Corporation.

Copyright © 1998 - 2003 Compaq Computer Corporation.

Permission to use, copy, modify, and distribute this software and its documentation for any purpose and without fee has been granted to Entegrity SolutionsCorporation provided that the above copyright notice and this permission notice are prominently displayed in all copies of the software and documentation, and that the name of The Open Group not be used in advertising or publicity pertaining to distribution of the software without specific, prior written permission.

THIS SOFTWARE IS PROVIDED "AS IS." THE OPEN GROUP DISCLAIMS ALL WARRANTIES, WHETHER EXPRESS OR IMPLIED, WITH RESPECT TO THIS SOFTWARE INCLUDING, WITHOUT LIMITATION, ANY WARRANTIES OF MERCHANTABILITY OR FITNESS FOR A PARTICULAR PURPOSE. IN NO EVENT SHALL THE OPEN GROUP BE LIABLE FOR ANY SPECIAL, INDIRECT, OR CONSEQUENTIAL DAMAGES RESULTING FROM LOSS OF USE, DATA OR PROFITS, WHETHER IN CONTRACT, TORT INCLUDING NEGLIGENCE, OR OTHER LEGAL THEORY ARISING OUT OF OR IN CONNECTION WITH THE USE OR PERFORMANCE OF THIS SOFTWARE.

Copyright © 1998 - 2003 Entegrity Solutions Corporation & its subsidiaries. All Rights Reserved.

Entegrity Solutions Corporation, 410 Amherst Street, Suite 150, Nashua, NH 03063, USA

# **Contents**

#### [Notices 2](#page-1-0)

#### [Preface 5](#page-4-0)

[Intended Audience 5](#page-4-1) [Contacting Entegrity Solutions 5](#page-4-2) [Obtaining Technical Support 6](#page-5-0) [Obtaining Additional Technical Information 6](#page-5-1) [Documentation 6](#page-5-2) [PC-DCE Documentation Set 7](#page-6-0) [The Open Group Documentation 7](#page-6-1)

#### [Chapter 1 PC-DCE Overview 9](#page-8-0)

[1.1 OSF DCE Overview 9](#page-8-1) [1.2 How PC-DCE Implements DCE Under Windows 9](#page-8-2) [1.2.1 Client/Server Architecture 10](#page-9-0) [1.2.1.1 Server 10](#page-9-1) [1.2.2 DCE\\_Service Process 10](#page-9-2) [1.2.3 Endpoint Mappers 10](#page-9-3) [1.2.4 Error Message Handling 11](#page-10-0) [1.2.5 Environment 11](#page-10-1) [1.2.6 Integrated Login 11](#page-10-2) [1.2.7 Pthreads 11](#page-10-3) [1.2.8 PC-DCE Tools 11](#page-10-4) [1.2.8.1 DCEsetup 11](#page-10-5) [1.2.8.2 DCE Director 13](#page-12-0) [1.2.8.3 Visual DCE ACL Editor 14](#page-13-0) [1.2.8.4 PC-DCE Service Panel 15](#page-14-0) [1.2.8.5 PC-DCE Configuration Panel 15](#page-14-1) [1.2.8.6 DCE Command Line Tools 16](#page-15-0) [1.3 Special Features 16](#page-15-1) [1.3.1 Lightweight Client 16](#page-15-2) [1.3.2 Per-Thread Login Contexts 17](#page-16-0) [1.3.3 CDS Preferencing 17](#page-16-1) [1.3.4 Co-Authentication Service 17](#page-16-2) [1.3.5 C++ Support 17](#page-16-3) [1.3.6 Microsoft Terminal Server 17](#page-16-4) [1.3.7 Designating a Local Configuration Administrator 17](#page-16-5) [1.4 PC-DCE Kit Components 18](#page-17-0) [1.4.1 Client Runtime Kit 19](#page-18-0) [1.4.2 Server Kit 19](#page-18-1) [1.4.3 Application Developer's Kit 19](#page-18-2)

### [Chapter 2 Client Configurations 2](#page-20-0)1

[2.1 Client Component Overview 21](#page-20-1)

- [2.1.1 cdsadv.exe 22](#page-21-0)
- [2.1.2 dced.exe 23](#page-22-0)
- [2.1.3 dce32.dll 23](#page-22-1)
- [2.1.4 CDS Clerk 23](#page-22-2)
- [2.1.5 CDS Cache 23](#page-22-3)
- [2.1.6 dce\\_update 24](#page-23-0)
- [2.2 Understanding Lightweight Clients 25](#page-24-0)
	- [2.2.1 Lightweight Versus Full Clients 25](#page-24-1)
	- [2.2.2 Conditions That Require a Full Client 26](#page-25-0)

[Index 27](#page-26-0)

# <span id="page-4-0"></span>Preface

## <span id="page-4-1"></span>Intended Audience

<span id="page-4-3"></span>This guide is for users who have a general knowledge of The Open Group (formerly Open Software Foundation) Distributed Computing Environment (DCE), and who want to learn more about the Entegrity® DCE implementation for Windows® called PC-DCE.

# <span id="page-4-2"></span>Contacting Entegrity Solutions

<span id="page-4-5"></span>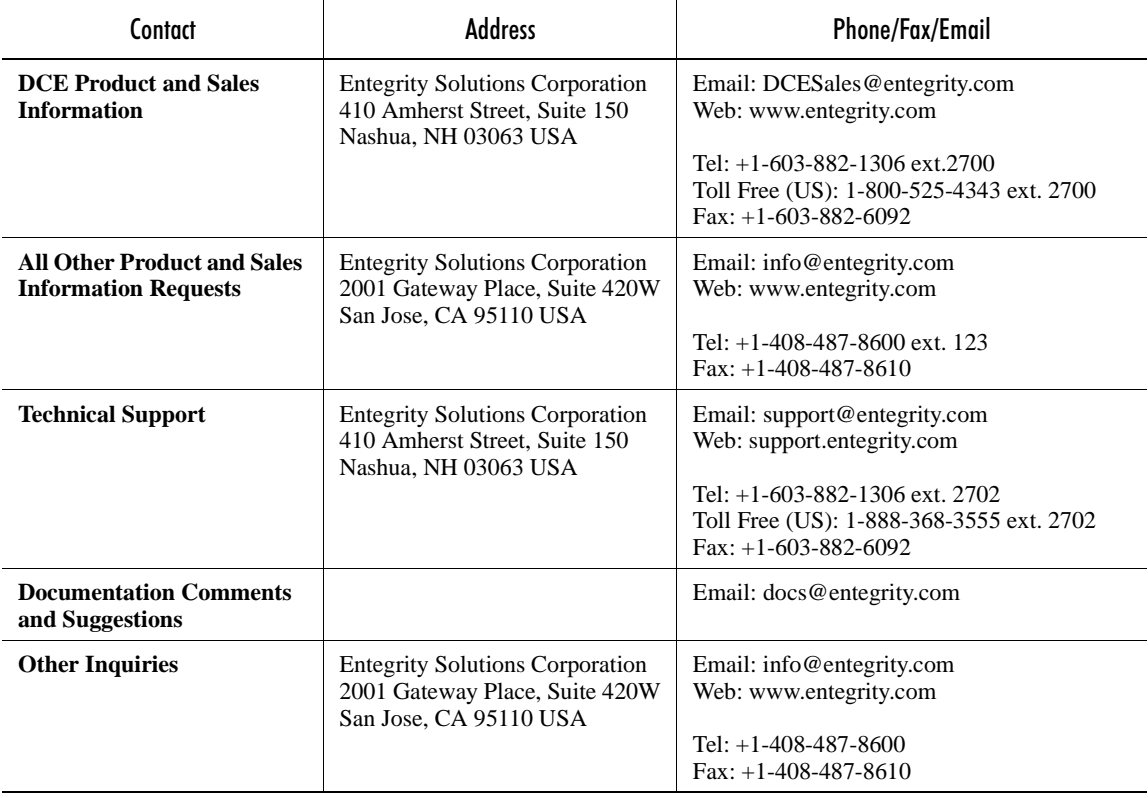

<span id="page-4-4"></span>For a complete listing of Entegrity Solutions Corporation sales, research and development, and solutions centers worldwide, please see the Entegrity web site at **http://www.entegrity.com**.

## <span id="page-5-0"></span>Obtaining Technical Support

<span id="page-5-4"></span>If you purchased PC-DCE directly from Entegrity Solutions, you are entitled to 30 days of limited technical support beginning on the day the product is expected to arrive.

You may also purchase a support plan that entitles you to additional services. You *must* register prior to receiving this support. For details, refer to the customer support information package that accompanied your shipment or refer to **http://support.entegrity.com**. The web site also contains online forms for easy registration.

If you purchased PC-DCE from a reseller, please contact the reseller for information on obtaining technical support.

# <span id="page-5-1"></span>Obtaining Additional Technical Information

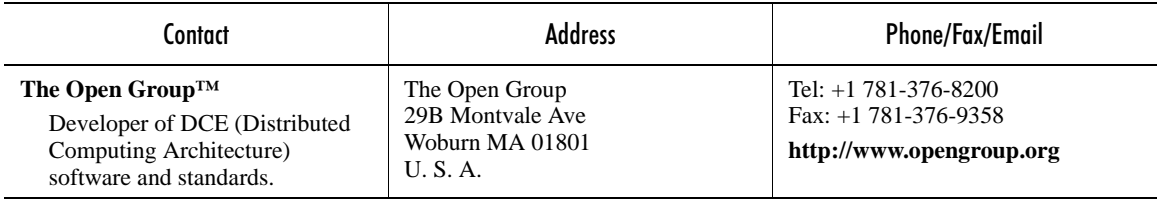

## <span id="page-5-2"></span>**Documentation**

<span id="page-5-3"></span>This section describes the documentation that Entegrity provides with PC-DCE on both the product CD and on the Entegrity web site (**www.entegrity.com**) under the Support link:

- *Entegrity [PC-DCE Documentation Set](#page-6-0)*
- *[The Open Group Documentation](#page-6-1)*

Documentation on other Entegrity products is also available on the Entegrity web site.

We are always trying to improve our documentation. If you notice any inaccuracies or cannot find information, please send email to **docs@entegrity.com**. We welcome any comments or suggestions.

#### <span id="page-6-0"></span>PC-DCE Documentation Set

<span id="page-6-3"></span>The following documents are provided with PC-DCE:

- *PC-DCE Installation and Release Notes*
- *PC-DCE Overview Guide* (this book)
- *PC-DCE Administrator's Guide*
- *PC-DCE Developer's Notes*
- *PC-DCE Guide to CAS*

PC-DCE also provides online help with the following programs:

- PC-DCE Service Panel
- PC-DCE Configuration Panel
- DCE Director
- Visual DCE ACL Editor
- DCEsetup

Entegrity also provides OSF DCE Version 1.2.2 documentation on the product CD and the Entegrity Support web site.

#### <span id="page-6-1"></span>The Open Group Documentation

<span id="page-6-4"></span><span id="page-6-2"></span>The PC-DCE product CD and the Entegrity web site also provide The Open Group (formerly OSF) DCE Version 1.2.2 documentation, including the following guides:

- *OSF DCE Administration Guide Core Components*
- *OSF DCE Administration Guide Introduction*
- *OSF DCE Application Development Guide Core Components*
- *OSF DCE Application Development Guide Directory Services*
- *OSF DCE Application Development Guide Introduction and Style Guide*
- *OSF DCE Application Development Reference*
- *OSF DCE Command Reference*
- *Introduction to OSF DCE*
- *OSF DCE Problem Determination Guide*
- *OSF DCE/File-Access Administration Guide and Reference*
- *OSF DCE/File-Access Users' Guide*
- *OSF DFS Administration Guide and Reference*
- *OSF GDS Administration Guide and Reference*

# <span id="page-8-0"></span>CHAPTER 1 PC-DCE Overview

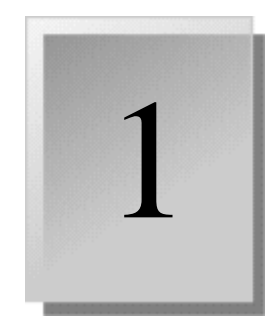

Entegrity® PC-DCE™ is a Windows implementation of OSF DCE Version 1.2.2, and is fully compliant with the The Open Software Foundation (OSF) DCE standards.

NOTE: Throughout documents related to Entegrity PC-DCE, use of the term Windows refers to all supported Windows operating systems unless noted otherwise.

The purpose of this document is to provide DCE developers and administrators an overview of how PC-DCE is implemented under Windows, special features that are available only with PC-DCE, and technical details regarding the client implementation.

This chapter contains the following sections:

- [1.1 OSF DCE Overview](#page-8-1)
- [1.2 How PC-DCE Implements DCE Under Windows](#page-8-2)
- [1.3 Special Features](#page-15-1)
- [1.4 PC-DCE Kit Components](#page-17-0)

# <span id="page-8-1"></span>1.1 OSF DCE Overview

OSF Distributed Computing Environment provides services and tools that support the creation, use, and maintenance of distributed applications in a heterogeneous computing environment.

By distributed computing we mean computing that involves the cooperation of two or more machines communicating over a network. The machines participating in the system can range from personal computers to supercomputers; the network can connect machines in one building or on different continents.

## <span id="page-8-2"></span>1.2 How PC-DCE Implements DCE Under Windows

This section discusses how PC-DCE implements specific aspects of OSF DCE in a Windows environment.

#### <span id="page-9-0"></span>1.2.1 Client/Server Architecture

<span id="page-9-15"></span>A PC-DCE cell includes client systems and at least one system installed with server components. Each cell member running Windows must have the PC-DCE Client Runtime installed. The runtime component is included in both the Server kit and the Client Runtime kit.

#### <span id="page-9-1"></span>1.2.1.1 Server

<span id="page-9-17"></span>The PC-DCE server implementation integrates DCE service daemons directly into the Windows Services subsystem. The primary daemons are:

- <span id="page-9-16"></span><span id="page-9-6"></span>■ Security Service daemon (**secd**)
- <span id="page-9-5"></span>■ Cell Directory Service daemon (**cdsd**)
- <span id="page-9-7"></span>■ Cell Directory Service Advertiser (**cdsadv**)
- <span id="page-9-9"></span>■ **DCE** daemon (**dced**)
- <span id="page-9-12"></span>■ Distributed Time Service daemon (**dtsd**)
- <span id="page-9-13"></span>■ Global Directory Agent (**gdad**)
- Name Service Interfaces daemon (**nsid**)

NOTE: The **nsid** can also function as a client.

The implementation of the client components under Windows is treated in detail in *[Chapter 2](#page-20-2)*.

#### <span id="page-9-2"></span>1.2.2 DCE\_Service Process

The **dce\_service** process manages a number of different tasks within your DCE environment. The actual list of services it ultimately offers depends on the type of configuration you choose.

The **dce\_service** process also performs the following housekeeping functions:

- Deletes stale credential files
- Manages the **dce\_update** process
- Starts, stops, and displays individual DCE processes in a server or full client configuration
- <span id="page-9-11"></span>■ Handles the priming mechanism for the optional Endpoint Services Only option

#### <span id="page-9-4"></span><span id="page-9-3"></span>1.2.3 Endpoint Mappers

<span id="page-9-14"></span><span id="page-9-10"></span><span id="page-9-8"></span>On all supported Windows operating systems except Windows 98, PC-DCE uses the Microsoft endpoint mapper service, **rpcss.exe**, to provide socket lookup services for applications. Enable Endpoint Service Only on the Options tab of the PC-DCE Configuration Panel to start the DCE endpoint primer, which determines if **rpcss.exe** is running, and starts it if it is not. See *[Section 1.2.3 on page 10](#page-9-3)*.

On Windows 98, **dced.exe** provides endpoint mapping services.

#### <span id="page-10-0"></span>1.2.4 Error Message Handling

<span id="page-10-9"></span>On all supported Windows operating systems except Windows 98, all error messages generated by the DCE services are written directly to the Windows NT Event Logger to provide consistent error handling.

On Windows 98, DCE errors are logged to the *install\_directory***\dce32.log** file.

#### <span id="page-10-1"></span>1.2.5 Environment

<span id="page-10-12"></span><span id="page-10-11"></span><span id="page-10-8"></span>DCE environment information (environment variables, path information, login credentials, and so on.) is incorporated into the Windows Registry and system environment variables. You can modify registry keys and environment variables to fine-tune PC-DCE behavior.

#### <span id="page-10-2"></span>1.2.6 Integrated Login

<span id="page-10-10"></span>PC-DCE provides integrated login to Windows and to DCE. When a user logs into Windows, PC-DCE automatically logs the user into DCE. For integrated login to work:

- The user's Windows and DCE user names must be identical
- The user's Windows and DCE passwords must be identical
- The integrated login feature must be enabled in the local PC-DCE configuration

The integrated login feature also detects when the user changes his Windows password and automatically updates the DCE password.

#### <span id="page-10-3"></span>1.2.7 Pthreads

<span id="page-10-13"></span>PC-DCE offers the common DCE pthread API, but uses the available Windows kernel threads under that interface. This integration lets developers monitor pthreads using native Windows tools such as the Performance Monitor and the Process Viewer provided with the Win32® Software Developer's Kit and Resource Kit.

#### <span id="page-10-4"></span>1.2.8 PC-DCE Tools

You can manage PC-DCE using a variety of graphical and command-line tools.

#### <span id="page-10-5"></span>1.2.8.1 DCEsetup

<span id="page-10-7"></span><span id="page-10-6"></span>DCEsetup, shown in *[Figure 1-1](#page-11-0)*, is a tool that provides an easy-to-use graphical interface for configuring DCE services on your Windows system. With DCEsetup, you can configure the following DCE components:

- DCE Security Service
- DCE Cell Directory Service (CDS), including:
	- Name Service Interface Gateway
- Global Directory Agent (GDA)
- Distributed Time Service (DTS)

DCEsetup can configure these components so that your Windows NT or Windows 2000 system can function as a:

- DCE client system
- Full DCE server system
- Split server system
- CDS read-only replica server
- Security read-only replica server

<span id="page-11-0"></span>Figure 1-1: DCEsetup

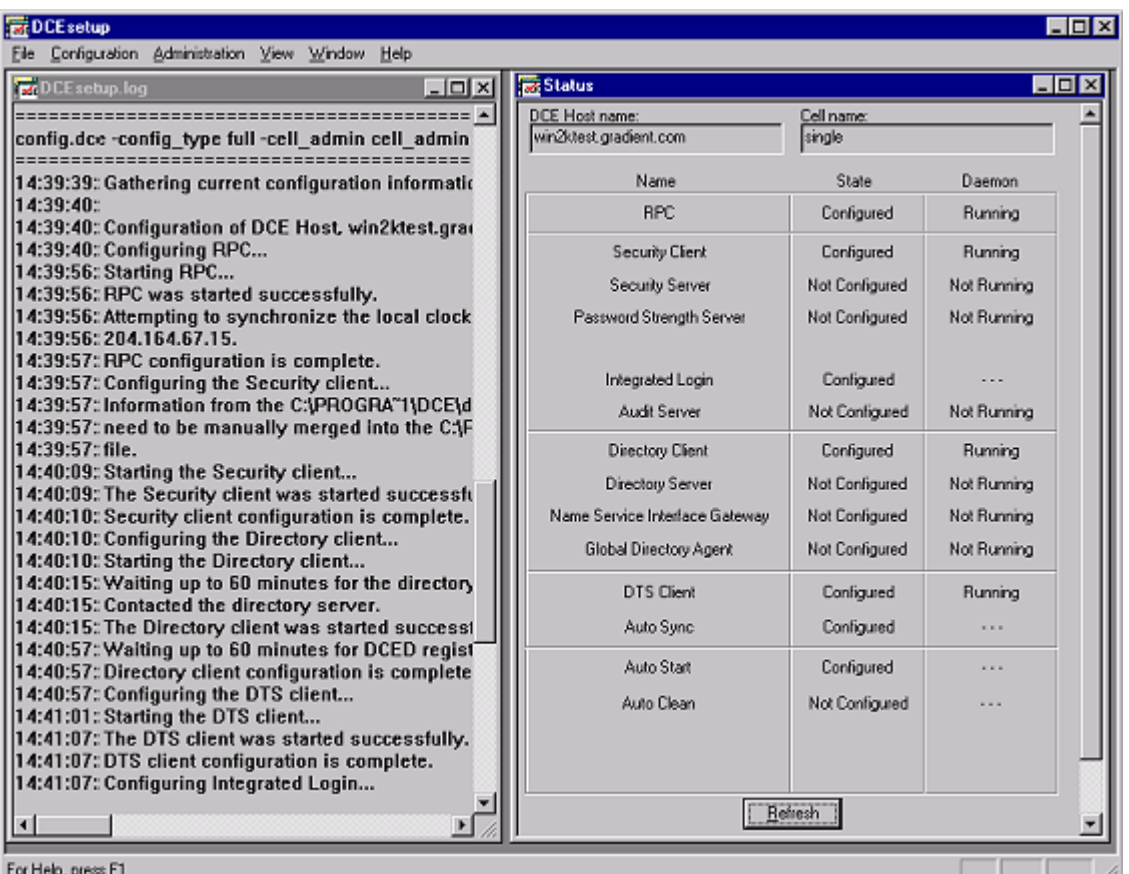

When you configure a system as a server, you automatically configure DCE client services on that system as well.

Many of the text entry fields that you will encounter during configuration have default values associated with them. These default values are based on your existing configuration, if you have one. Otherwise, DCEsetup provides values that are appropriate for the most common DCE configurations.

You must be logged in as a member of the Windows Administrators Group to perform a DCE configuration or make changes to a configuration.

For more information on using DCEsetup, refer to the DCEsetup online help system.

#### <span id="page-12-0"></span>1.2.8.2 DCE Director

<span id="page-12-3"></span><span id="page-12-2"></span>The DCE Director is a graphical tool for managing DCE cells. The DCE Director (*[Figure 1-2](#page-12-1)*) makes it easy to perform management tasks, such as creating, deleting, and modifying user accounts, security groups, and CDS directories. In addition, the DCE Director allows you to access the standard DCE control programs (**rgy\_edit**, **cdscp**, **acl\_edit**, and **dtscp**), while providing new functions, such as allowing authorized users to preconfigure host machines in a cell and manage user accounts.

The DCE Director includes an enhanced ACL editor, the Visual DCE ACL Editor (see *[Section 1.2.8.3 on page 14](#page-13-0)*), which allows you to graphically manage ACLs. You can invoke the Visual ACL Editor directly from the DCE Director or you can use it as a stand-alone tool by clicking its icon in the DCE program group.

#### <span id="page-12-1"></span>Figure 1-2: DCE Director

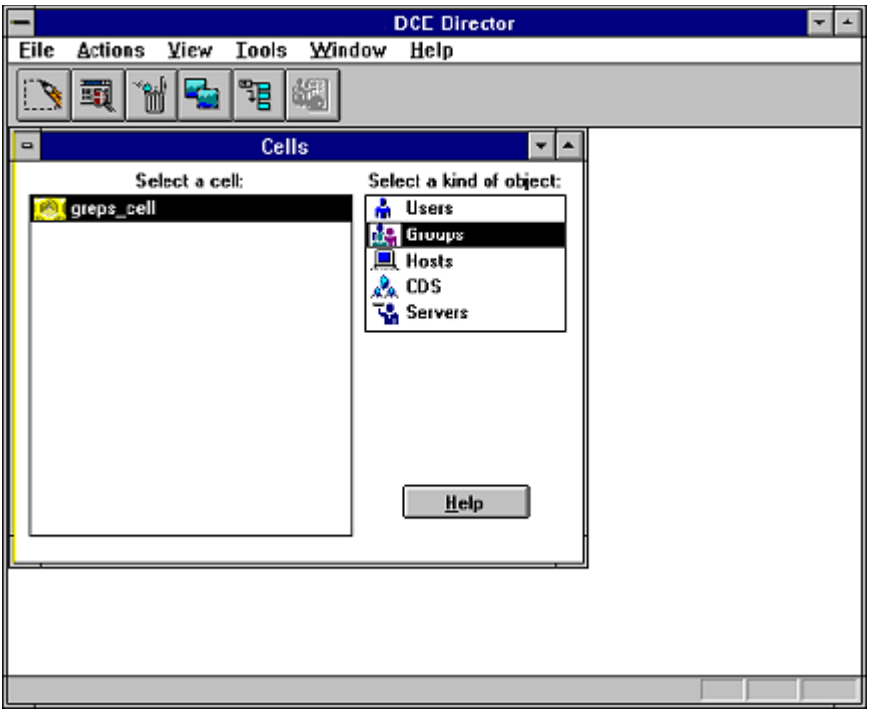

For more information on either the DCE Director or the Visual DCE ACL Editor, refer to their respective online help systems.

If you are not using DCE Director, you can use the DCE command line tools as described in *PC-DCE Administrator's Guide* to perform the same functions.

#### <span id="page-13-0"></span>1.2.8.3 Visual DCE ACL Editor

<span id="page-13-4"></span><span id="page-13-3"></span><span id="page-13-2"></span>The Visual DCE ACL Editor (*[Figure 1-3](#page-13-1)*) makes it easy for you to set the permissions for all security-relevant objects within DCE, including Registry objects and CDS objects. It allows you to display, add, modify, copy, and remove ACL entries for a specific object in a cell's namespace. You can also go past junctions to application-specific namespaces and set permissions on the ACLs of application-specific objects.

#### <span id="page-13-1"></span>Figure 1-3: Visual DCE ACL Editor

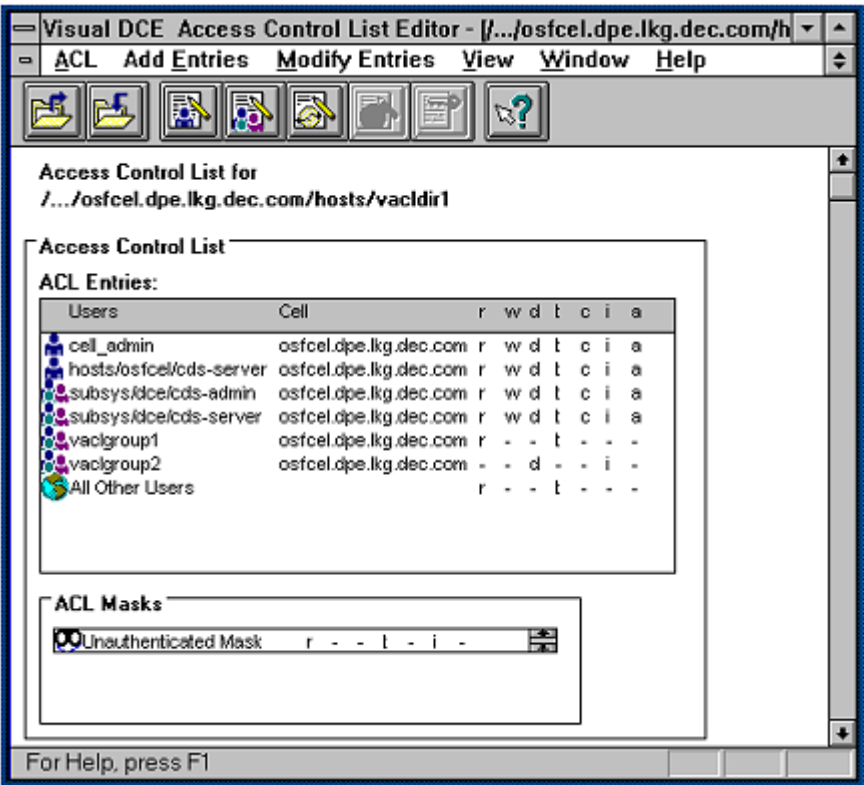

Among the tasks you can perform using the ACL Editor are the following:

- View an object's ACL.
- Create, modify, and remove ACL entries (from your home cell and in other cells).
- Display the permissions implemented for an object's ACL by the object's application server.
- Ask about your access to an object.
- Ask about someone else's access to an object.
- Copy one ACL to another ACL.
- Create, modify, and remove masks used to restrict allowable permissions.

For more information on the Visual DCE ACL Editor, refer to the Visual DCE ACL Editor online help system.

#### <span id="page-14-0"></span>1.2.8.4 PC-DCE Service Panel

All DCE services configured on your system are, by default, started automatically whenever you reboot your system. Sometimes, however, you may need to stop or restart PC-DCE manually.

On all Windows platforms supported, you can use the graphical PC-DCE Service Panel (*[Figure 1-4](#page-14-2)*) to start, stop, test and review the operational status of individual DCE components.

#### <span id="page-14-2"></span>Figure 1-4: PC-DCE Service Panel

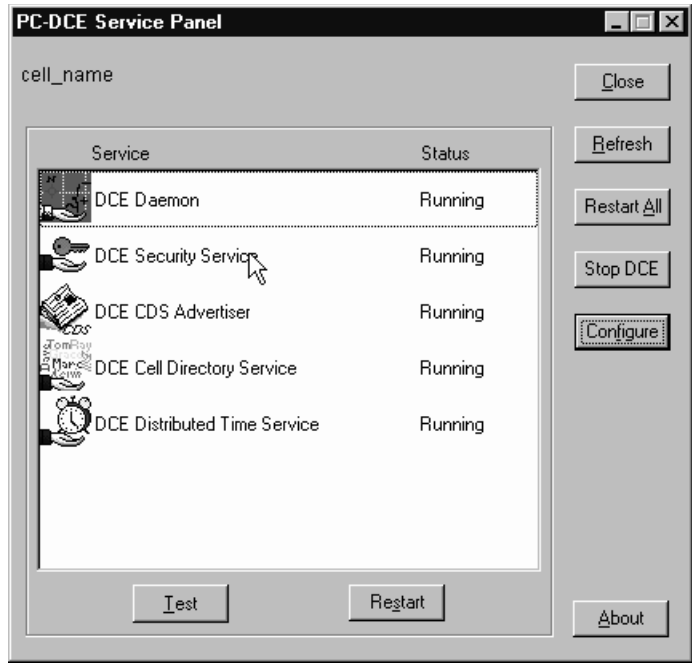

NOTE: On all supported Windows operating systems except Windows 98, you can also use the Windows Services control panel to stop and restart PC-DCE.

#### <span id="page-14-1"></span>1.2.8.5 PC-DCE Configuration Panel

<span id="page-14-3"></span>The PC-DCE Configuration panel (*[Figure 1-5](#page-15-3)*) provides an additional tool for configuring DCE cells, servers, and clients.

#### <span id="page-15-3"></span>Figure 1-5: PC-DCE Configuration Panel

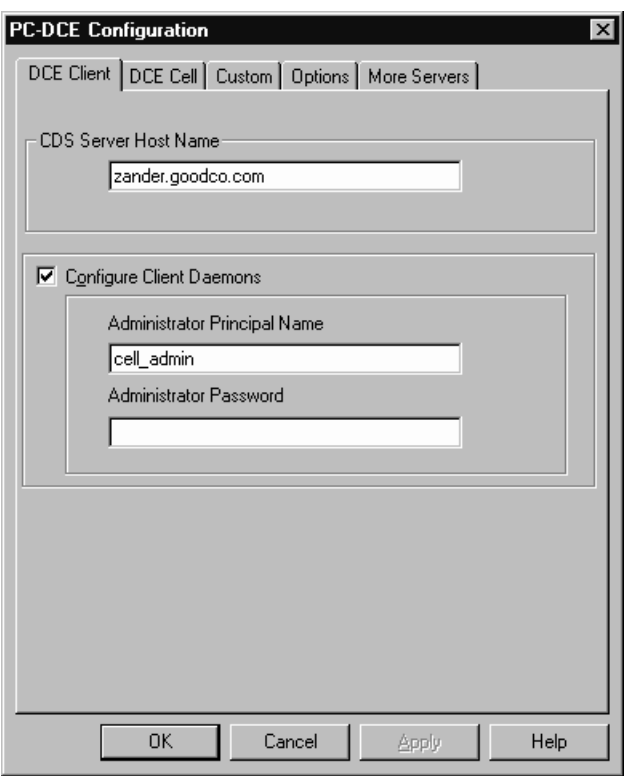

#### <span id="page-15-0"></span>1.2.8.6 DCE Command Line Tools

<span id="page-15-4"></span>PC-DCE fully implements **dcecp** (Distributed Computing Environment Control Program), the primary command-line management interface for managing DCE. **dcecp** allows you to manage core DCE administrative functions and administer DCE components remotely.

## <span id="page-15-1"></span>1.3 Special Features

In addition to the standard DCE functionality in The Open Group's DCE, PC-DCE provides some added features.

#### <span id="page-15-2"></span>1.3.1 Lightweight Client

<span id="page-15-5"></span>You can choose to configure a lightweight DCE client, which does not configure the **dced**, **dtsd** or **cdsadv** client daemons. This lightweight configuration reduces computing overhead on the client system and eliminates the need for you to specify the cell administrator principal and password during the configuration process. The lightweight client is discussed in detail in *[Chapter 2](#page-20-2)*.

#### <span id="page-16-0"></span>1.3.2 Per-Thread Login Contexts

<span id="page-16-12"></span><span id="page-16-9"></span>Standard DCE allows you to have as many login contexts as you want, since you supply the login context handle when annotating an RPC binding handle with security or when negotiating a GSSAPI session. However, DCE allows only one process-wide default login context to be set via the **sec\_login\_set\_context()** call.

<span id="page-16-11"></span>PC-DCE enhances standard DCE to allow default login contexts on a per-thread basis. Your application calls **sec\_login\_set\_thread\_context()** to set up the thread-specific context. Then, calling **sec\_login\_get\_current\_context()** from that thread returns the per-thread context rather than the process-wide context.

#### <span id="page-16-1"></span>1.3.3 CDS Preferencing

<span id="page-16-7"></span>CDS preferencing lets you assign ranks to clearinghouses in a *preference file*, which PC-DCE reads at startup. In this way, you control a client's preference for CDS clearinghouses. CDS preferencing is useful in situations where multiple clearinghouses exist; if some of the clearinghouses are connected to the client's LAN by a low-performance WAN link, you can assign preference to a local clearinghouse.

#### <span id="page-16-2"></span>1.3.4 Co-Authentication Service

<span id="page-16-8"></span>The PC-DCE Co-Authentication Service (CAS) provides developers with the ability to plug alternative authentication methods into PC-DCE. A user logging in through CAS uses an alternative authentication method, for example a biometric device such as a fingerprint scanner, to obtain DCE login credentials.

#### <span id="page-16-3"></span>1.3.5  $C++$  Support

<span id="page-16-6"></span>PC-DCE includes an enhanced IDL compiler that supports C++ based application development. Developers can write client and server programs that access  $C_{++}$  objects transparently, independent of their location.  $C_{++}$ features such as inheritance and object references are supported.

#### <span id="page-16-15"></span><span id="page-16-4"></span>1.3.6 Microsoft Terminal Server

PC-DCE v4.1 provides support for systems running Windows NT Terminal Server and Windows 2000 Terminal Server. This support is only available when you purchase PC-DCE specificlly to run in a Terminal Server Environment. The licence and cofiguration need to account for multiple clients configured with the Terminal Server. Special requirements at installation are explaind in the *PC-DCE Installation and Release Notes.*

#### <span id="page-16-5"></span>1.3.7 Designating a Local Configuration Administrator

<span id="page-16-14"></span><span id="page-16-13"></span><span id="page-16-10"></span>The **preconfig.tcl** script has been updated to include NetCrusader/Web support.

This script is a TCL/TK script that allows the cell administrator to designate a local administrator who can configure a DCE client on host machines. This allows local administrators to configure a full client into a cell without knowing the cell administrator password.

Designation can be by principal name or group name. If you designate a group, any member of the group can be a local administrator.

<span id="page-17-4"></span>This feature is sometimes referred to as a preconfiguration script because the script does some of the configuration ahead of time, before the local administrator finishes the configuration. This feature is also sometimes referred to as a split configuration because the cell administrator uses the script to perform some of the configuration and then splits off the rest of the configuration tasks to a local administrator, who performs further administrator tasks on the remote client host.

NOTE: Other Entegrity products, DCE for Linux and DCE for Tru64 UNIX use a similar term for something different. There, split server configuration is where the CDS and Security master servers are on different hosts in a cell.

#### Information You Need to Run preconfig.tcl

The **preconfig.tcl** script asks for the following information:

- A list of fully qualified domain names of the hosts that you want to configure
- An entity name (principal or group name)
- The entity type for the entity name (group or principal)
- Administrator password

The entity (single or group) name must have a valid login in the cell to which the client machine will belong.

#### What the Script Does

The script creates new groups, accounts, and CDS entries necessary for the client to perform post configuration tasks such as adding the client host to the cell.

Installation steps are in the *PC-DCE Administrator's Guide* section 2.3.1. See the *PC-DCE Configuration Panel* help file for information about configuring clients.

### <span id="page-17-0"></span>1.4 PC-DCE Kit Components

<span id="page-17-3"></span><span id="page-17-2"></span><span id="page-17-1"></span>PC-DCE kits are available in domestic and export versions. Due to U.S. federal trade restrictions, encrypted RPC (packet privacy) and encryption via the GSSAPI are disabled in the export kit.

## <span id="page-18-0"></span>1.4.1 Client Runtime Kit

<span id="page-18-4"></span>The PC-DCE Runtime Kit (RTK) includes the PC-DCE client runtime. Once you install the Runtime Kit, you can configure the system as a DCE client in an existing cell. The client runtime runs on all Windows platforms supported.

The Client Runtime Kit includes the PC-DCE runtime software, the message catalogs, sample client/server programs, and basic administration utilities.

#### <span id="page-18-1"></span>1.4.2 Server Kit

<span id="page-18-5"></span>PC-DCE Server Kit includes the client runtime, CDS server, and standard security server.

### <span id="page-18-2"></span>1.4.3 Application Developer's Kit

<span id="page-18-3"></span>PC-DCE Application Developer's Kit (ADK) includes the libraries, utilities, and header files that you need to create DCE-compliant applications for the Windows environment.

# <span id="page-20-2"></span><span id="page-20-0"></span>CHAPTER 2 Client Configurations

2

This chapter provides a deeper level of technical detail on the NetCrusader DCE/PC-DCE client runtime implementation. The primary reason for this information is to provide developers and administrators with a sufficient understanding of the *full* and *lightweight* client options offered by NetCrusader DCE/PC-DCE.

This chapter contains the following sections:

- [2.1 Client Component Overview](#page-20-1)
- [2.2 Understanding Lightweight Clients](#page-24-0)

# <span id="page-20-1"></span>2.1 Client Component Overview

<span id="page-20-3"></span>*[Figure 2-1](#page-21-1)* and the sections that follow describe the main components of a client configuration. For the purpose of discussion, the full client configuration is shown; the lightweight client configuration does not include **dced** and **cdsadv**.

#### <span id="page-21-1"></span>Figure 2-1: PC-DCE Client Configuration

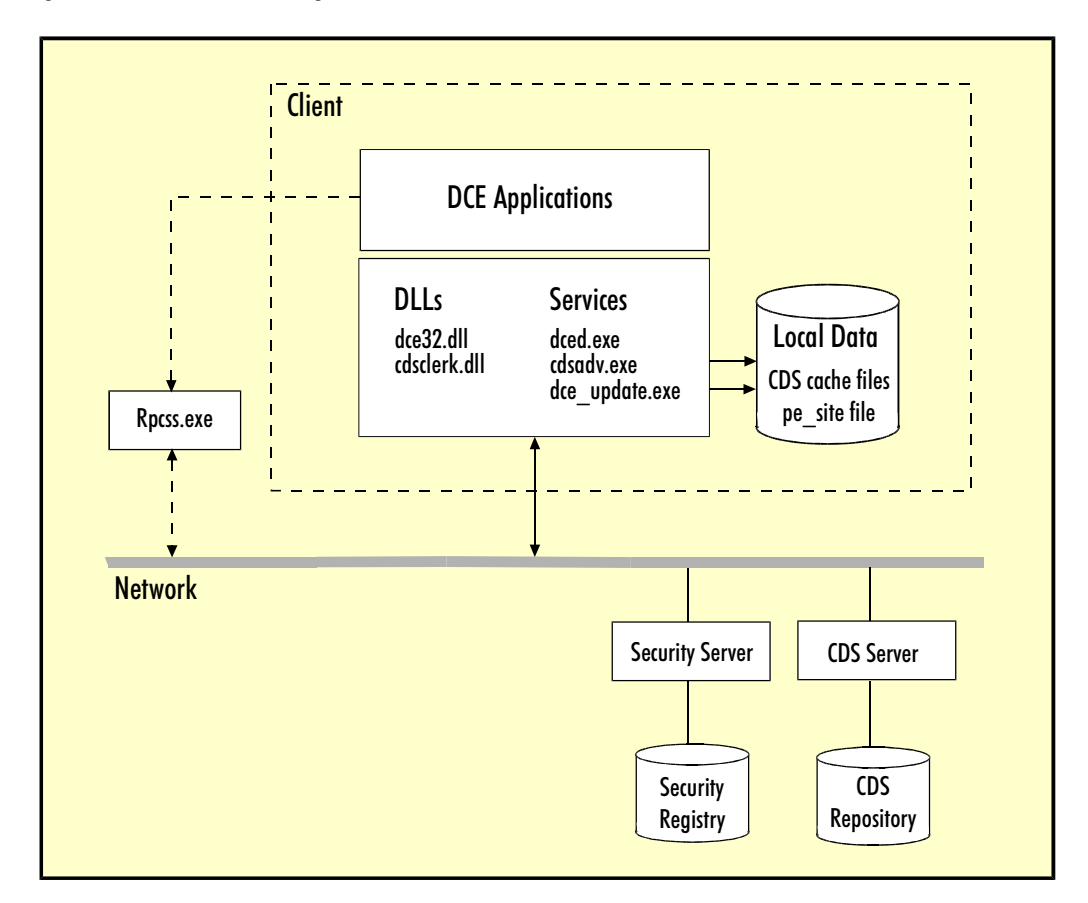

### <span id="page-21-0"></span>2.1.1 cdsadv.exe

<span id="page-21-2"></span>The CDS Advertiser (**cdsadv.exe)** assists the CDS clerk in maintaining the local CDS cache files, which DCE clients use when trying to locate network resources. The CDS Advertiser monitors the LAN for broadcasts from CDS servers, which contain information such as server status and clearinghouse name. The CDS Advertiser populates the CDS cache with this information, entering new servers and updating server status.

#### <span id="page-22-0"></span>2.1.2 dred.exe

<span id="page-22-8"></span>The dced daemon, **dced.exe**, supports the following services:

■ On all supported Windows operating systems except Windows 98, the Microsoft endpoint mapper is used rather than the **dced** endpoint mapper.

Local endpoint mapping services (Windows 98 only).

- Third-party pre-authenticated logins, which may or may not be required depending on the security requirements at your site.
- Certification of credentials, which proves that the credentials were not obtained from a rogue security server. Again, these may or may not be required depending on the security requirements at your site.
- Machine credential creation and maintenance.

#### <span id="page-22-1"></span>2.1.3 dce32.dll

<span id="page-22-7"></span><span id="page-22-6"></span>**dce32.dll** includes the DCE runtime.

If a DCE application needs to call the security server, it uses the security APIs in the runtime. If a DCE application needs to contact the CDS namespace, it calls the RPC routines in the runtime; the runtime then calls the routines in the CDS clerk to get the namespace information.

#### <span id="page-22-2"></span>2.1.4 CDS Clerk

<span id="page-22-5"></span>In UNIX-based DCE, the CDS clerk is implemented as a process. In PC-DCE, the CDS clerk is implemented as a Windows DLL (**cdsclerk.dll**). The CDS clerk includes the CDS runtime.

Any application that needs access to CDS must go through the CDS clerk. Applications that request access to the CDS namespace call RPC routines in the DCE runtime; the DCE runtime then calls routines in the CDS clerk to obtain the requested information from CDS.

The CDS clerk, along with certain application clients and the CDS Advertiser, maintain the CDS cache. The CDS clerk queries CDS servers for namespace information on behalf of the client. The clerk also helps maintain cache records of which servers are currently responding and which are not.

### <span id="page-22-3"></span>2.1.5 CDS Cache

<span id="page-22-4"></span>The CDS cache is a collection of information about servers, clearinghouses, and other CDS resources that a CDS clerk establishes on the local system for its reference.

The CDS cache is maintained in two areas:

- Common (global) cache, which contains information available to everyone (directory entries, clearinghouses, and so on).
- Per-user cache, which contains user-specific information (softlinks, groups, directory entries).

Information remains stored in the cache until either of the following occurs:

- The lifetime (roughly 8-10 hours) of the cached entry expires. (The exception to this lifetime is CDS server entries, which are updated hourly by **dce\_update**.) Expired entries are updated when the clerk attempts to use the information and finds it to be inaccurate.
- <span id="page-23-1"></span>The user establishes new credentials (probably through a new **dce login**). This updates both the common and per-user cache files.

The PC-DCE configuration process creates the initial CDS cache by reading the root directory of the client's primary CDS server, whose name is supplied by the person performing the configuration. The root directory contains references to all of the CDS clearinghouses and their associated CDS servers.

<span id="page-23-2"></span>The CDS cache is maintained primarily by the CDS clerk, with help from the CDS Advertiser and certain application clients.

- CDS Clerk maintenance When the CDS clerk receives a CDS servers's response to a query, it stores the response in its cache. The next time the clerk needs this information, the clerk retrieves it from the cache rather than issuing a network request to a CDS server.
- CDS Advertiser maintenance The CDS Advertiser monitors the LAN for CDS server broadcasts. These broadcasts inform the CDS Advertiser about new CDS servers, which it enters into the cache. CDS Advertiser also uses the broadcasts to update cache records of which servers are currently responding.

#### <span id="page-23-0"></span>2.1.6 dce\_update

<span id="page-23-3"></span>**dce\_update.exe** is a lightweight PC-DCE process that keeps the CDS cache and **pe** site file up-to-date.

Each clearinghouse entry in the CDS cache is designated as *OK* or *Not OK*. Every hour (this period is tunable), the **dce\_update** process solicits clearinghouses that are marked Not OK, and changes the setting to OK if it is now responding.

This is especially important if a preferred server outside the LAN goes down. Since the server is outside the LAN, no broadcast occurs to indicate when it is available again. **dce\_update** monitors the server's status, ensuring that the client returns to it after the preferred server comes back on line.

<span id="page-23-4"></span>The **pe\_site** file contains a list of security servers and associated bindings that the DCE runtime uses to select a security server. Every hour (this period is tunable), the **dce\_update** process pings all known security servers and moves servers that do not respond to the bottom of the **pe\_site** list, keeping the list sorted so that available servers are listed first.

The **dce\_update** process checks for any registry keys or variables that you have modified, such as SEC\_DEFAULT\_ENTRY, which you can use to specify a preferred security server. These modifications are taken into account when **dce** update creates the **pe** site file.

# <span id="page-24-0"></span>2.2 Understanding Lightweight Clients

By default, the PC-DCE Configuration program configures your system as a lightweight DCE client, which does not include configuration of the **dced**, **dtsd** or **cdsadv** client daemons. Lightweight clients participate as a functioning member of a cell while offering performance and overhead advantages that make them preferable to full clients.

The information in this section will help you decide if a lightweight client configuration will be effective in your environment.

### <span id="page-24-1"></span>2.2.1 Lightweight Versus Full Clients

Configure lightweight clients to minimize the amount of memory PC-DCE uses, or when you want someone who is not the cell administrator to be able to manage his or her own PC-DCE configuration.

Lightweight clients are different from full clients in the following ways:

■ Lightweight clients do not run **dced**. In a *full* client configuration, at startup, **dced** must register its bindings with the master CDS server. This involves approximately 180 Kbytes of network traffic. This is a disadvantage in a large cell or when the traffic must span a WAN link. **dced** consumes local CPU resources, and its startup requirements slow down system reboots.

<span id="page-24-2"></span>By running without **dced**, lightweight clients save space in CDS clearinghouses because no entries are required in the **hosts** directory. Space is also saved in the security registry because no machine principal accounts are required.

The lightweight client compensates for the absence of **dced** by offering an optional endpoint mapper service that lets you run local applications (see *[Section 1.2.3 on page 10](#page-9-4)*).

■ Lightweight clients do not run **cdsadv**. In a *full* client configuration, at startup, **cdsadv** must register its bindings with the master CDS server. This involves approximately 70 Kbytes of network traffic, which is a disadvantage in a large cell or when the traffic must span a WAN link.

**cdsadv** consumes local CPU resources, and its startup requirements slow down system reboots.

The lightweight client compensates for the absence of **cdsadv** by using the **dce\_update** process, which periodically tests each server marked as not responsive in the CDS cache, and updates the cache if the server is now responding.

The benefits of the lightweight configuration are:

- The person who configures the lightweight configuration does not require the cell administrator's account name and password.
- A lightweight client does not require entries in the CDS **hosts** directory, conserving CDS resources as well as expediting lookups and the replication process. This advantage becomes very significant in larger cells.
- A lightweight client does not require a registry entry for the *machine***/self** principal, conserving space in the registry.
- The lightweight client configuration process does not make changes to the CDS namespace or the security registry, so it completes quickly.
- Because a lightweight client does not run daemon processes, it uses less local computing resources.
- Because a lightweight client avoids daemon startup overhead, the local machine comes up faster.
- Because daemons must register their bindings at startup, a lightweight client uses less local network resources.

#### <span id="page-25-0"></span>2.2.2 Conditions That Require a Full Client

Depending upon the requirements at your site, you may need to run a full client instead of a lightweight client:

- Lightweight client configurations do not generate machine and host self credential files, which are required by certain software programs (such as older versions of DFS). Check with your software vendor to determine if the software can run on a system configured as a lightweight client.
- A lightweight client configuration does not support third-party pre-authenticated logins, which may or may not be required depending on the security requirements at your site.
- A lightweight client configuration does not support certification of credentials. These may or may not be required depending on the security requirements at your site.

NOTE: In all supported Windows operating systems except Windows 98, if endpoint mapping services are required in a lightweight client configuration (if you want to run local server applications), you can configure PC-DCE to use **rpcss.exe**. *[Section 1.2.3 on page 10](#page-9-4)*

If you are running Windows 98, you cannot have a lightweight client configuration and endpoint mapping services

# <span id="page-26-0"></span>Index

# A

[ACL editing 14](#page-13-2) [Application Developer's kit \(ADK\) 19](#page-18-3)

### C

[C++ application development 17](#page-16-6) [CDS Advertiser \(cdsadv\) 10](#page-9-5) [function 22](#page-21-2) CDS cache [described 23](#page-22-4) [initial creation 24](#page-23-1) [maintenance 24](#page-23-2) CDS clerk (cdsclerk.dll) [function 23](#page-22-5) [CDS preferencing 17](#page-16-7) [Cell Directory Service daemon \(cdsd\) 10](#page-9-6) [Client configurations 21](#page-20-3) [Co-Authentication Service \(CAS\) 17](#page-16-8) [Configuring DCE 11](#page-10-6) [Contacting Entegrity Solutions 5](#page-4-3)

## D

DCE [The Open Group documentation 7](#page-6-2) [DCE daemon \(dced\) 10](#page-9-7) [DCE Director 13](#page-12-2) [DCE runtime 23](#page-22-6) dce\_update process [function 24](#page-23-3) dce32.dll [function 23](#page-22-7) [dcecp \(Distributed Computing Environment Control](#page-15-4) Program) 16 [dced daemon 25](#page-24-2) [endpoint mapping 10](#page-9-8) [functions 23](#page-22-8) [DCEsetup 11](#page-10-7) [Default login context 17](#page-16-9) [Distributed Time Service daemon \(dtsd\) 10](#page-9-9) [Documentation 5,](#page-4-4) [6,](#page-5-3) [7](#page-6-3)

## E

[Endpoint mapper service 10](#page-9-8) Endpoint primer [see Endpoint mapper service](#page-9-10) [Endpoint Service Only option 10](#page-9-11) [Environment variables 11](#page-10-8) [Error message handling 11](#page-10-9)

### G

[Global Directory Agent \(gdad\) 10](#page-9-12) [GSSAPI 18](#page-17-1)

## I

[Integrated login 11](#page-10-10)

### L

[Lightweight client configuration 16](#page-15-5) [Local Configuration Administrator 17](#page-16-10) Login contexts [default 17](#page-16-11) [per-thread 17](#page-16-12) [Login credentials 11](#page-10-11)

#### M

[Managing DCE cells 13](#page-12-3) [Microsoft endpoint mapper service 10](#page-9-8)

#### N

[Name 10](#page-9-13) [Name Service Interfaces daemon 10](#page-9-13) [NetCrusader/Web 17](#page-16-13)

#### O

[OSF documentation 7](#page-6-4)

# P

[Path information 11](#page-10-12) PC-DCE [additional documentation 7](#page-6-3) [configuration panel 15](#page-14-3) [kits 18](#page-17-2) pe\_site file [function 24](#page-23-4) [Permissions 14](#page-13-3) [Per-thread login contexts 17](#page-16-12) [preconfig.tcl 17](#page-16-14) [Pthreads 11](#page-10-13)

## R

RPC [encrypted 18](#page-17-3) [rpcss.exe 10](#page-9-14) [Runtime components 10](#page-9-15) [Runtime kit 19](#page-18-4)

# S

[Security Service daemon \(secd\) 10](#page-9-16) [Server components 10](#page-9-17) [Server kit 19](#page-18-5) [Split configuration 18](#page-17-4) [Support 5,](#page-4-5) [6](#page-5-4)

## T

[Technical support 5,](#page-4-5) [6](#page-5-4) [Terminal Server 17](#page-16-15)

### V

[Visual DCE ACL Editor 14](#page-13-4)